# User guide for CDA tools

Guide for Users

 $\circledR$ 

# **Contents**

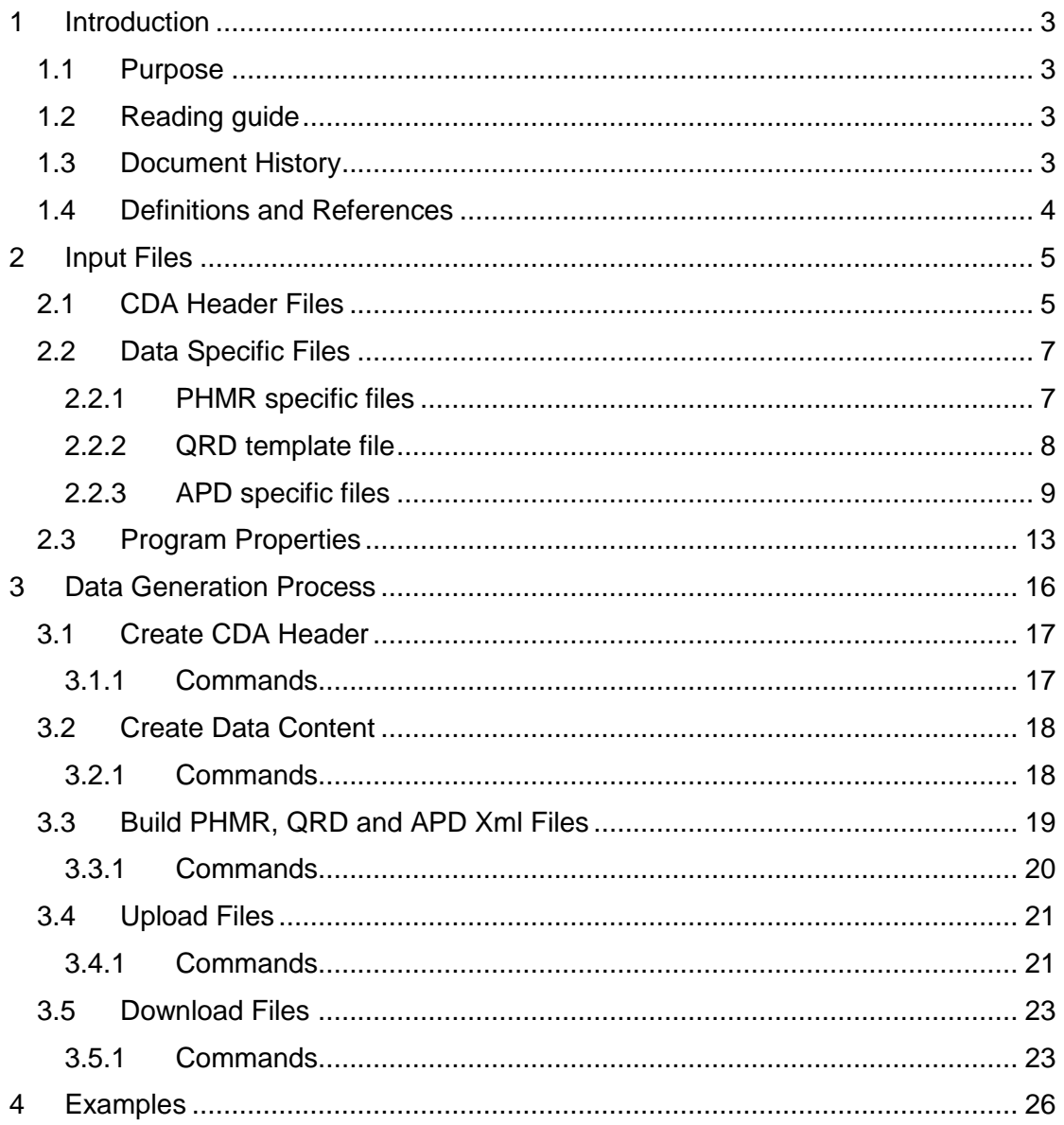

# <span id="page-2-0"></span>**1 Introduction**

# <span id="page-2-1"></span>**1.1 Purpose**

The purpose of this document is to describe the process of generating CDA test data using the command line tools in 4s-cda-builders. Likewise, the document describes the usage of input files and the contents of these files.

The generated test data conforms to the danish profiles specified by MedCom of PHMR, QRD and APD CDA document types.

# <span id="page-2-2"></span>**1.2 Reading guide**

This document is directed towards developers and architects that will be using CDA tools to build, generate and/or upload CDA documents that conforms to the Danish profile of the types PHMR, QRD, APD and QFDD.

It is assumed that the reader is familiar with Maven, Java and CDA.

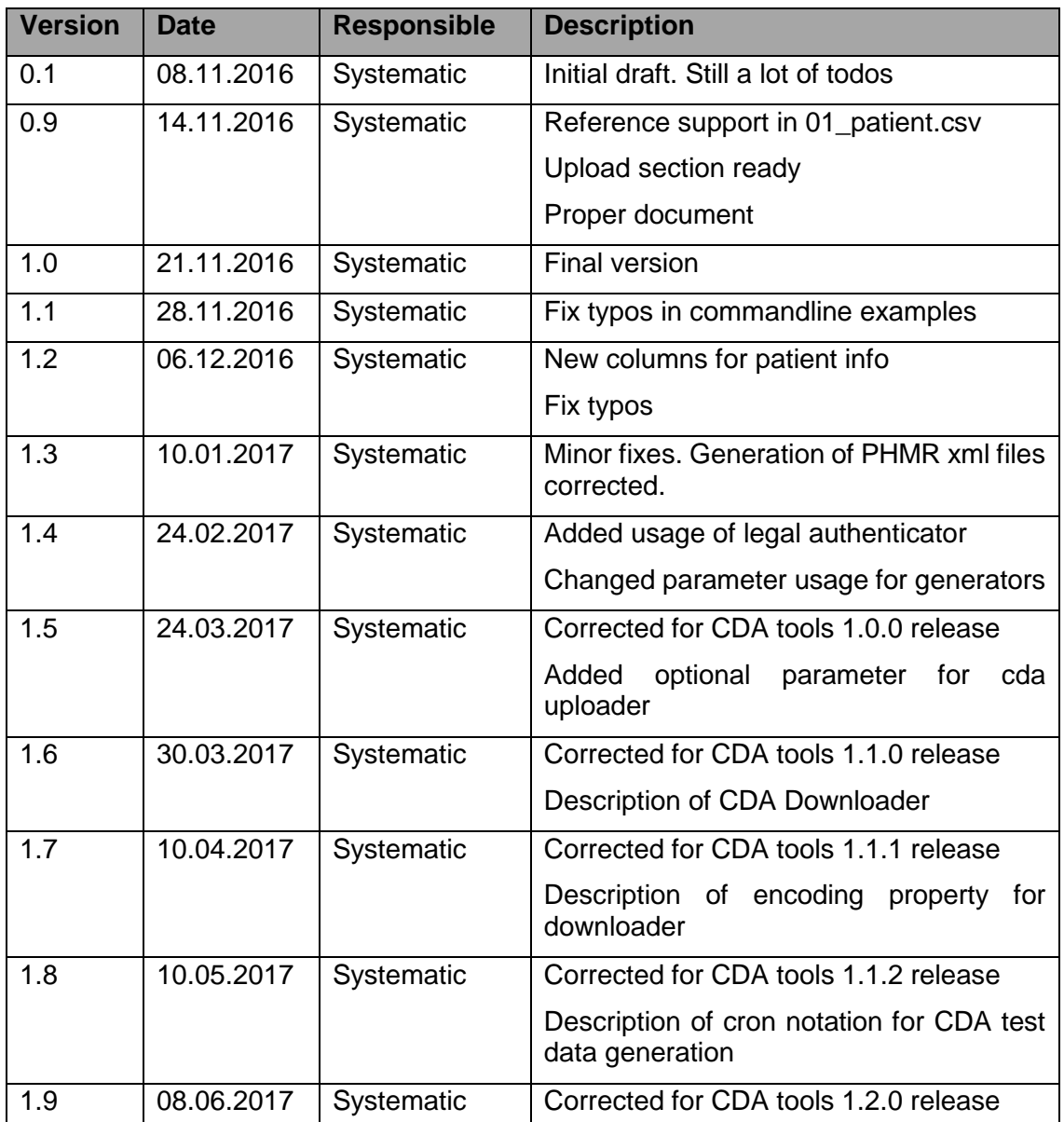

# <span id="page-2-3"></span>**1.3 Document History**

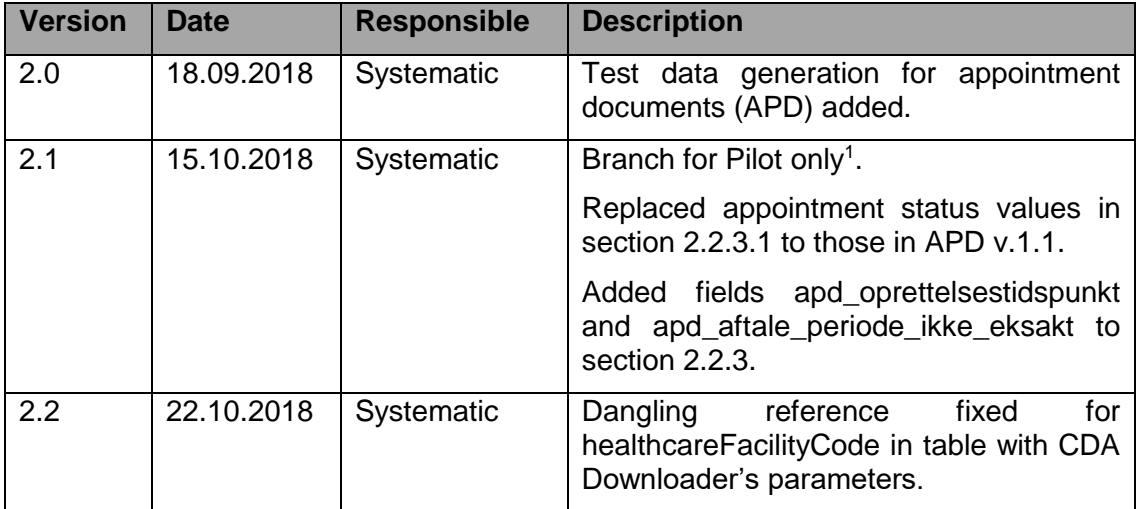

# <span id="page-3-0"></span>**1.4 Definitions and References**

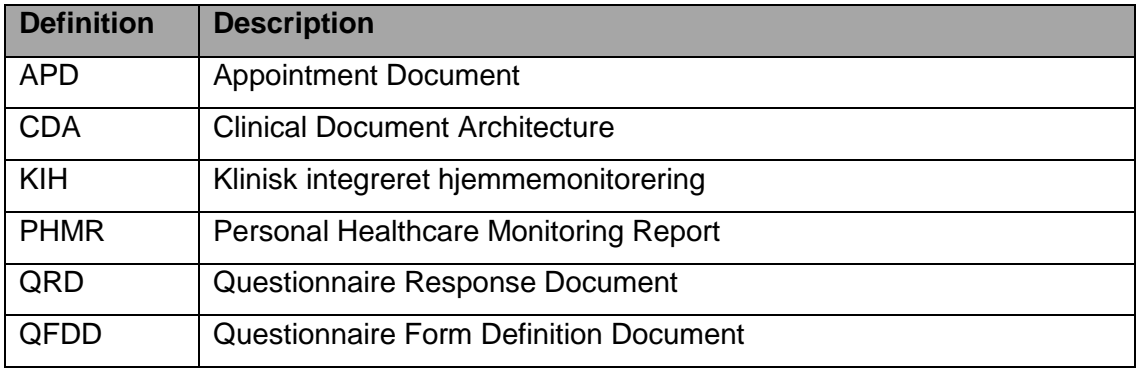

 $\overline{a}$ 

<sup>&</sup>lt;sup>1</sup> Throughout the document, elements marked as available for the Pilot only will cause APD XML to be generated as described for the particular element in http://svn.medcom.dk/svn/releases/Standarder/Komplekse%20Forloeb/Aftaler/Implementeringsguide/IG \_Aftale\_CDA-APD\_v07.docx.

# <span id="page-4-0"></span>**2 Input Files**

In the following sections the content for the input files is described.

**Please note:** using Excel to edit these may result in improper csv format, wrong character encoding and SOR codes getting transformed into scientific notation (3,68E+14).

# <span id="page-4-1"></span>**2.1 CDA Header Files**

### **01\_organization.csv**

This file contains general data about an organization and the healthcare professional associated to the organization. In the CDA header this data is used for the author of the document.

An example is shown in [Table 15.](#page-25-1) Each field is described in the following table.

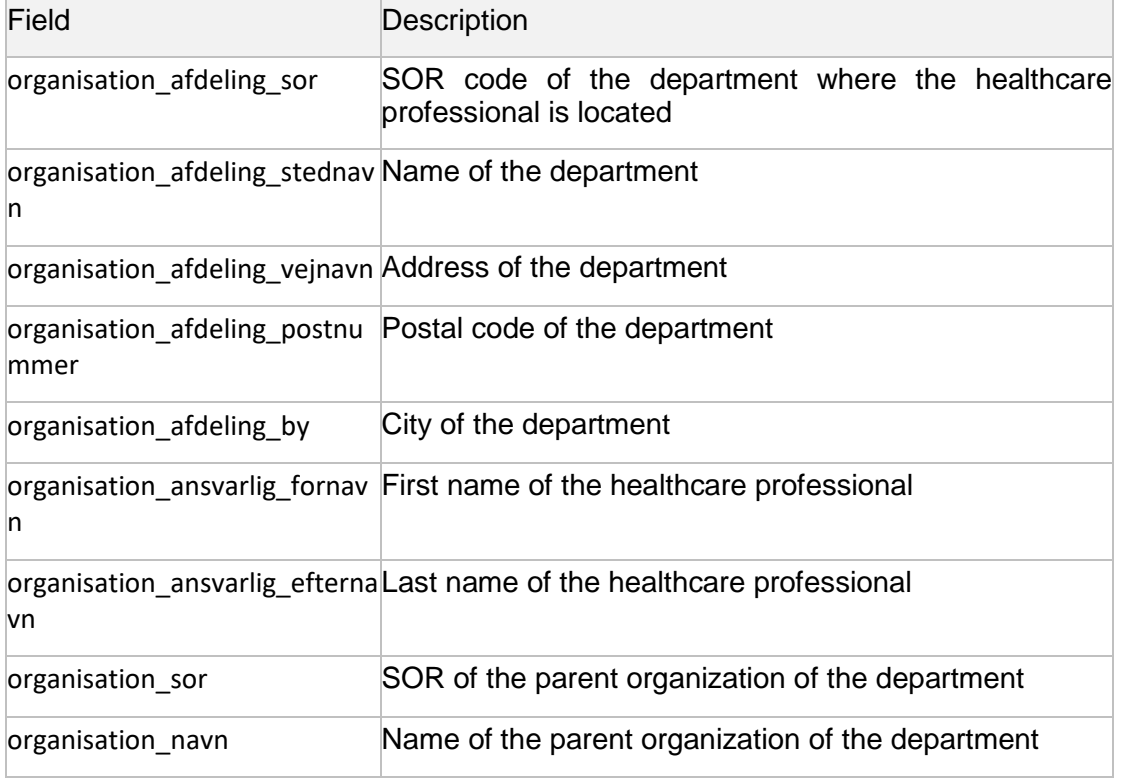

### **Table 1**

### **01\_legalauthenticator.csv**

This file contains data about an organization and the healthcare professional associated to the organization. In the CDA header this data is used for the legal authenticator of the document.

An example is shown in [Table 16.](#page-25-2) Each field is described in the following table.

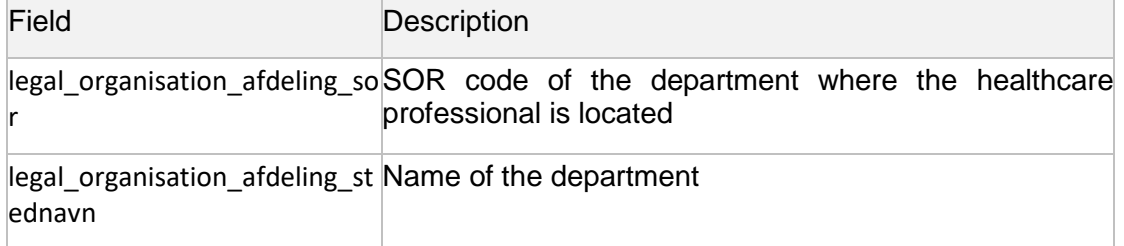

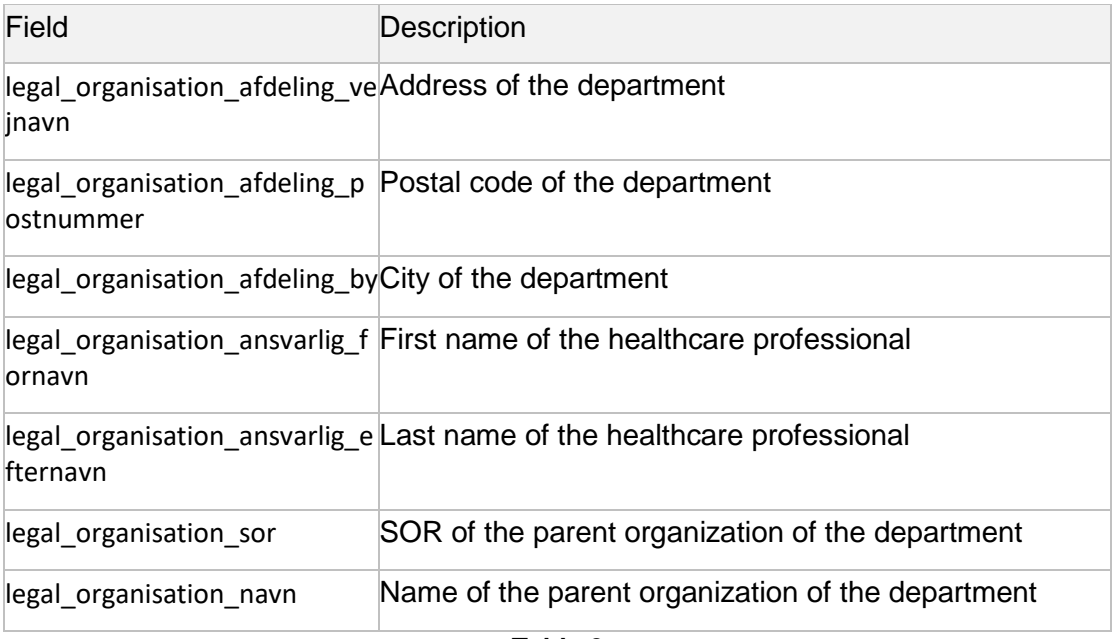

### **01\_custodian.csv**

Custodian data about the organization and the healthcare professional associated to the organization. An example is shown in [Table 17.](#page-25-3)

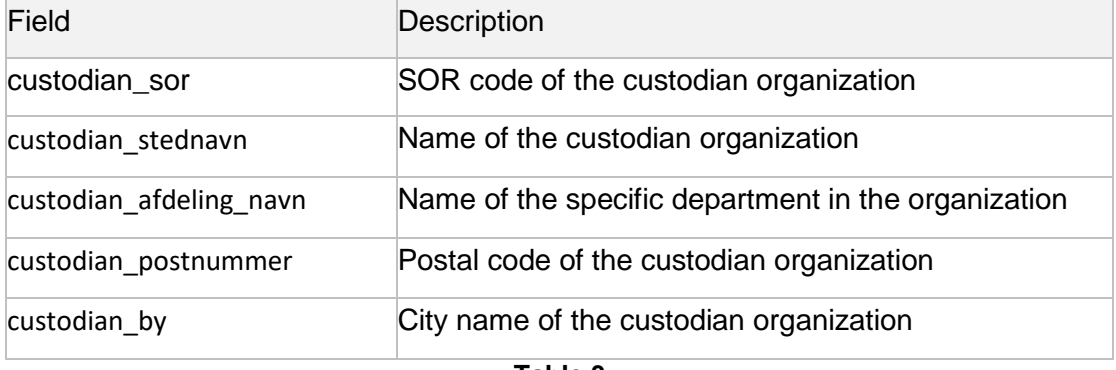

#### **Table 3**

### **01\_patient.csv**

Contains the test patients for whom the documents are generated for. An example is shown in [Table 18.](#page-26-0)

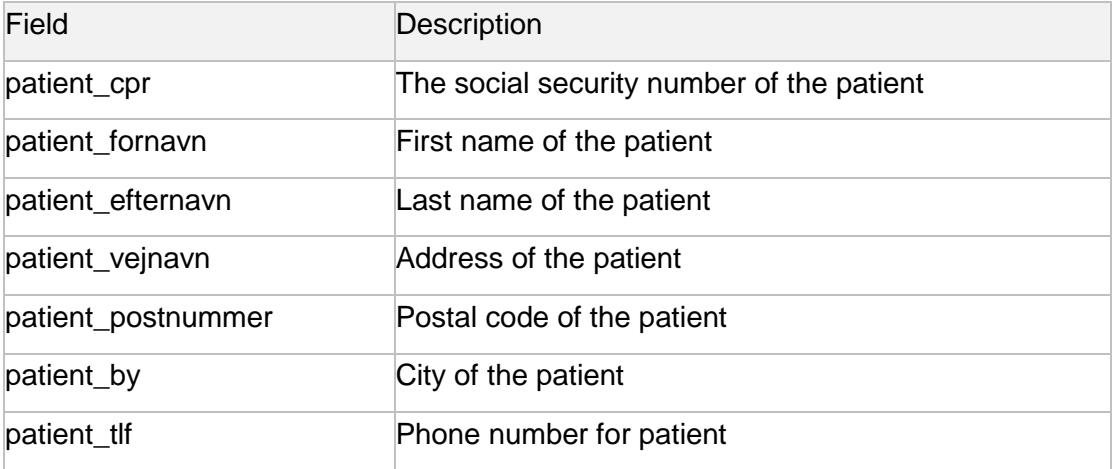

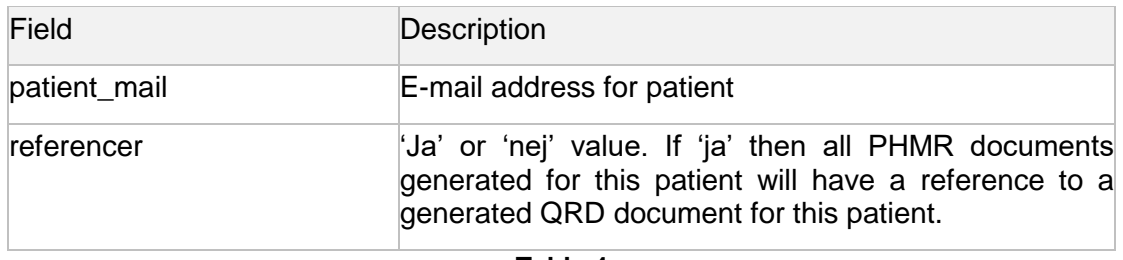

# <span id="page-6-0"></span>**2.2 Data Specific Files**

# <span id="page-6-1"></span>**2.2.1 PHMR specific files**

PHMR specific data files are have a file name of "02 phmr\_målinger\*.csv" where the star is a wildcard for extra characters.

# **2.2.1.1 Template input file**

A template for PHMR measurements generation is specified by each line representing a measurement and a range of possible measurement values. Each line has a count column that defines how many of this type of measurement should be generated per document. An example is shown in [Table 19.](#page-26-1)

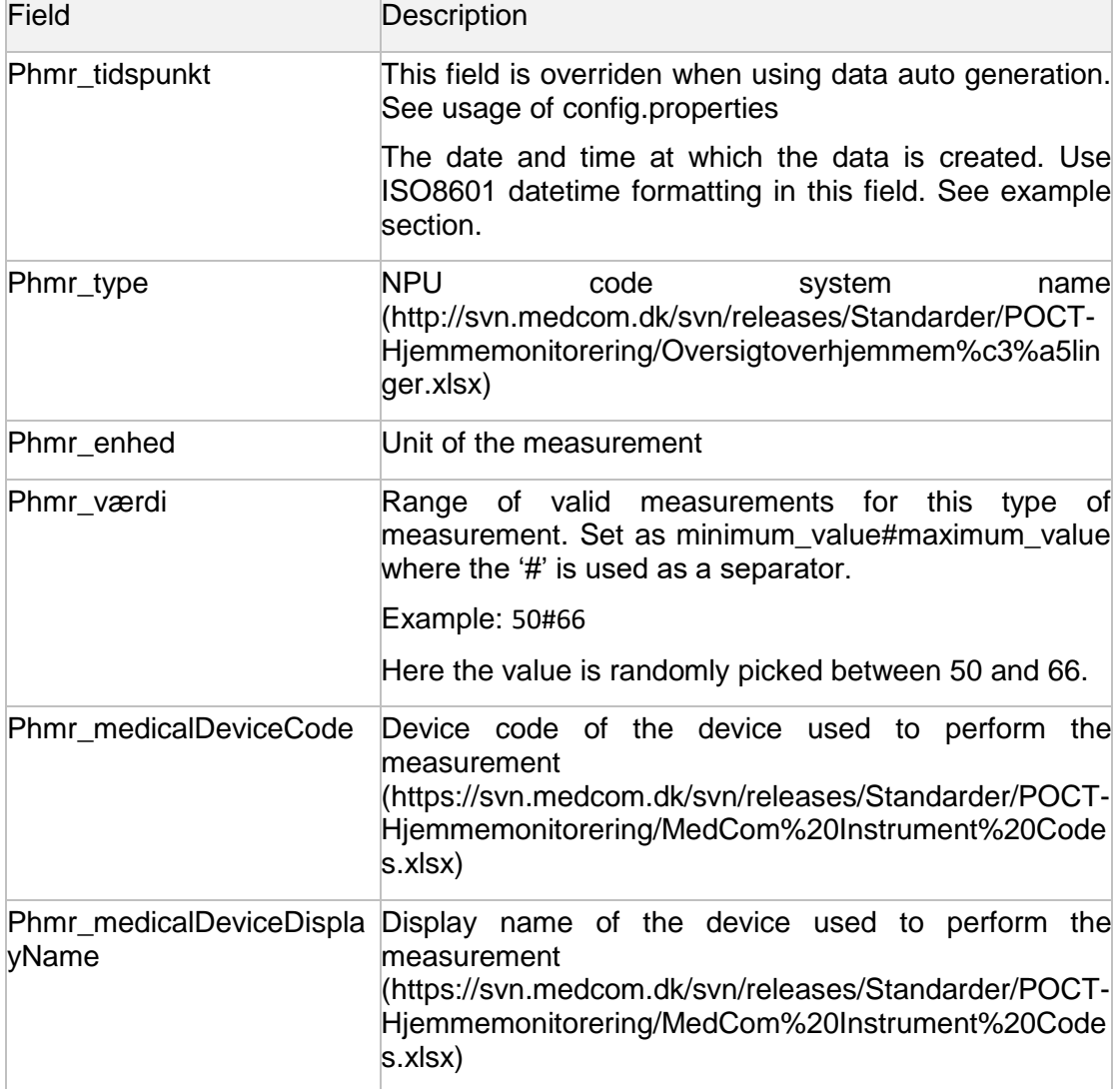

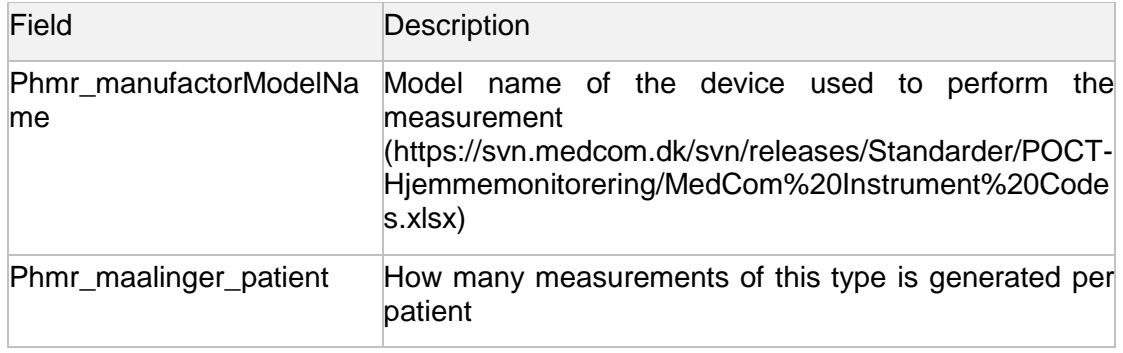

# <span id="page-7-0"></span>**2.2.2 QRD template file**

A template for QRD answers to a QFDD. Each patient will get QRD response based on this template. Note that if multiple QRD's are created for one patient from the same template, the timestamp will be the same for the generated QRD's. An example is shown in [Table 20.](#page-27-0)

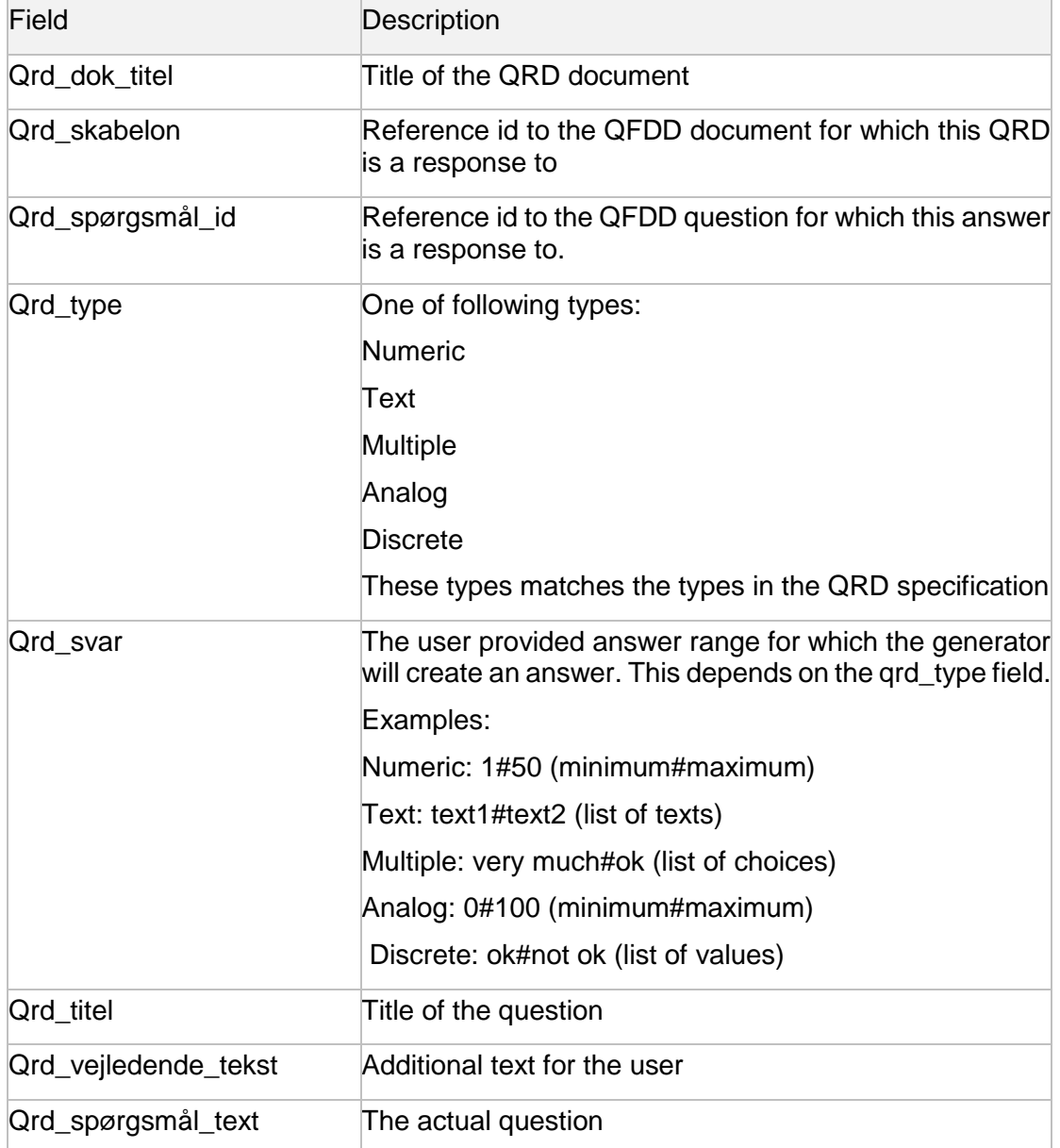

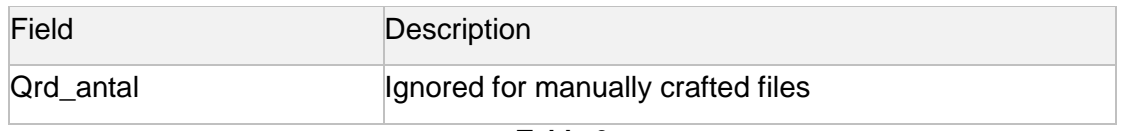

# <span id="page-8-0"></span>**2.2.3 APD specific files**

Beyond the declaration of patient, author, and other data in the header, an appointment document consists of the following elements:

- 1. Base-data: Appointment id, status, creation date
- 2. Time-data: Specifying when the appointment will take place.
- 3. Reason-data: The reason for the appointment, the performer and the location of the appointment.
- 4. Request-data: Requester of the appointment.

The data for these elements can be set in the following four input csv files:

- 02 apd base.csv (base-data plus optional time-data and optional reasondata)
- 02\_apd\_time.csv (appointment start and end time)
- 02 apd reason.csv
- 02 apd requester.csv

An appointment will either be constructed by one row from the 02\_apd\_base.csv file and a random row from each of the other three input files, or by one row from the 02 apd base.csv file and a random row from the 02 apd requester.csv file. This depends on whether the optional time and reason data has been set for a given row from the 02 apd base.csv file.

The optional fields provide a mechanism for both being very specific and also being able to churn out a great number of appointments. Specifying the optional fields in 02\_apd\_base can be used for describing the life cycle of appointments (created, changed, cancelled) explicitly Leaving out the optional fields can be used when just needing to produce appointments in masse. When leaving optional fields out, the values are taken from the other input files.

### **2.2.3.1 02\_apd\_base.csv**

Each row from the 02\_apd\_base.csv will result in at least one appointment (unless the time-data specifies something different, see [2.2.3.2\)](#page-9-0). A row in the 02\_apd\_base.csv file consists of required base data (appointment id, etc.) but can also contain time data (optional) and reason data (optional).

If time data has not been set in the apd\_base file, a random row will be fetched from the 02\_apd\_time.csv file and used instead. Likewise, if no reason data has been set in the apd\_base file, a random row will be fetched from the 02\_apd\_reason.csv file and used instead.

The following table show the input values for rows in the 02\_apd\_base.csv file and an example can be seen in [Table 21.](#page-27-1)

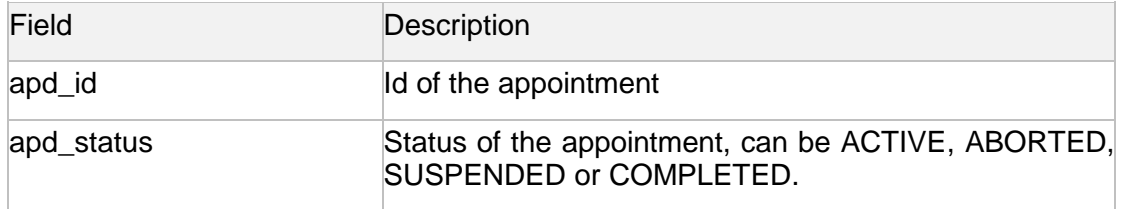

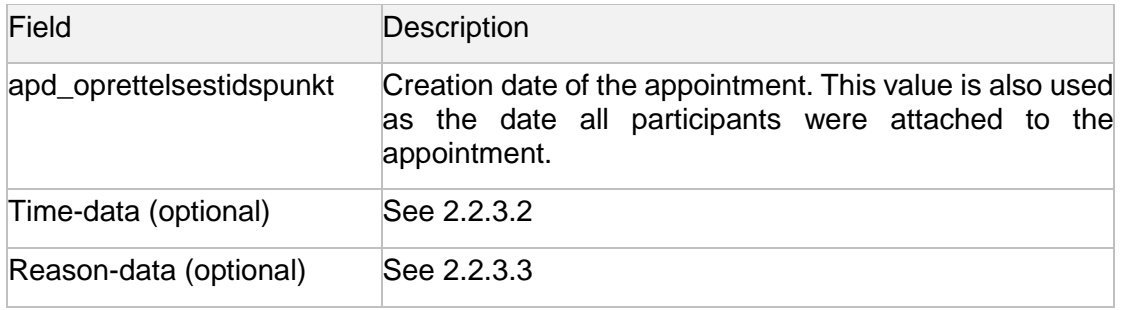

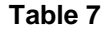

# <span id="page-9-0"></span>**2.2.3.2 02\_apd\_time.csv**

The 02 apd time.csv rows are used to set the start and end time for an appointment. However, there are two ways of setting these values:

- Setting apd\_aftale\_start and apd\_aftale\_slut. This will result in the creation of *one* appointment file where the start time of the appointment is set to the apd aftale start value and the end time of the appointment is set to the apd\_aftale\_slut value.
- Setting apd\_cron and apd\_cron\_aftale\_laengde. Depending on the cronexpression this will create *n* appointment files where each appointment will have the start time specified by the cron-expression and the end time calculated by adding the apd\_cron\_aftale\_laengde value to the start time.

The following table show the input values for rows in the 02 apd time.csv file and an example can be seen in [Table 22.](#page-27-2)

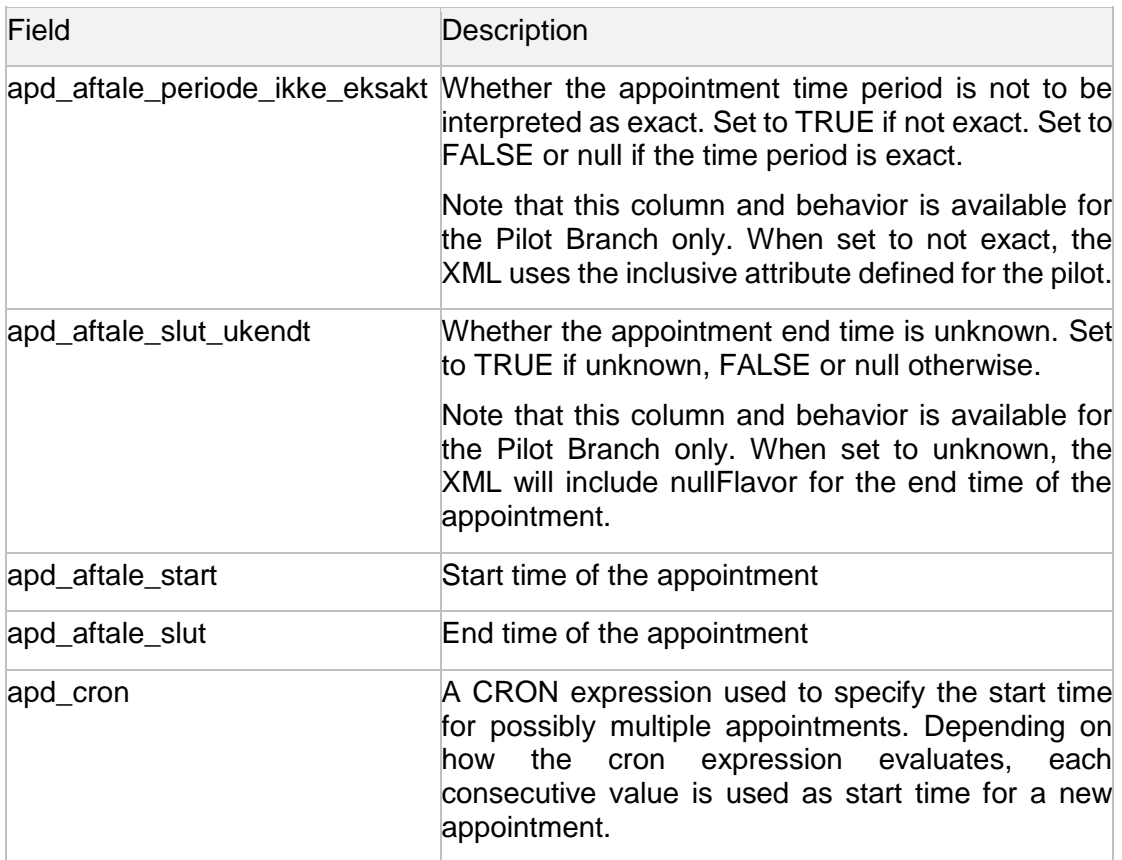

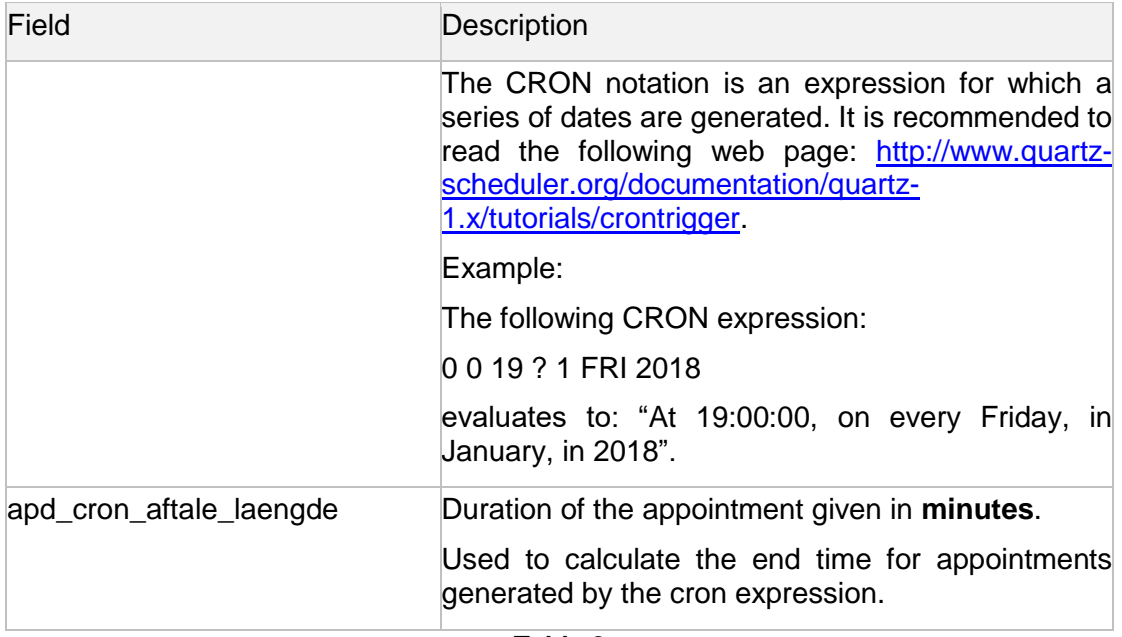

### <span id="page-10-0"></span>**2.2.3.3 02\_apd\_reason.csv**

The 02\_apd\_reason.csv file contains a text describing the reason for the appointment, data about the location of the appointment and data about the performer of the appointment. These have been gathered in this file as the reason (subject line) of an appointment is likely to be related to where it is performed (location) and by whom (performer).

The following table show the input values for rows in the 02\_apd\_reason.csv file and an example can be seen in [Table 23.](#page-27-3)

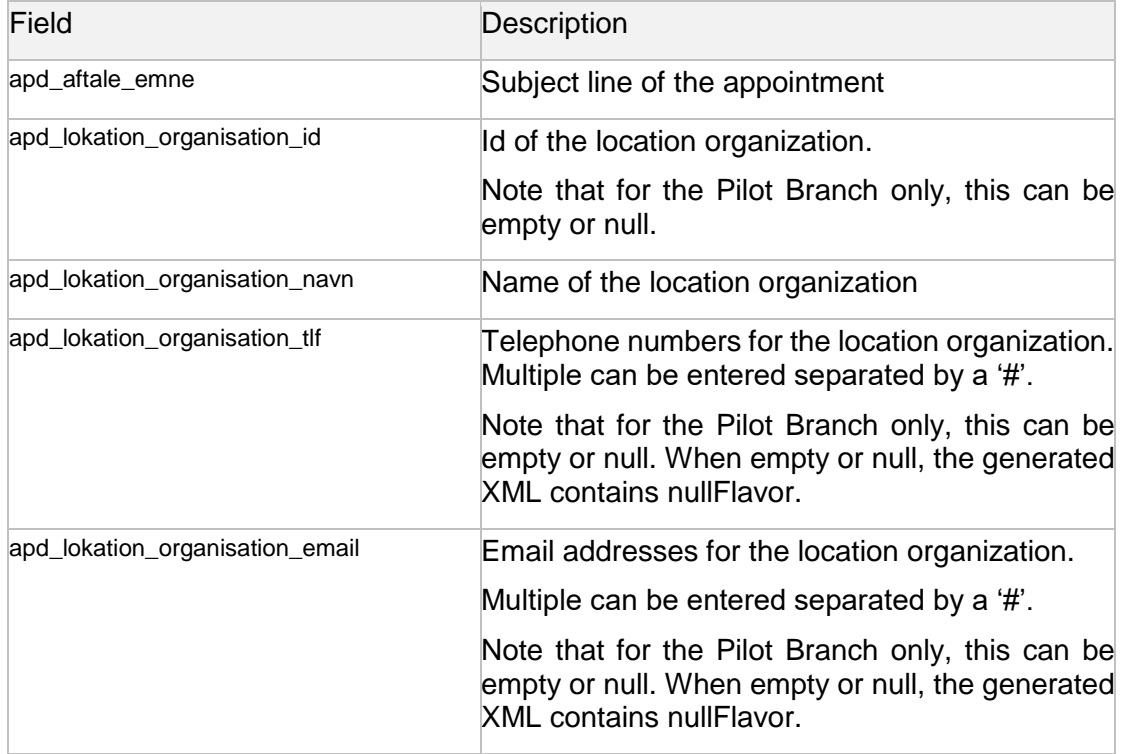

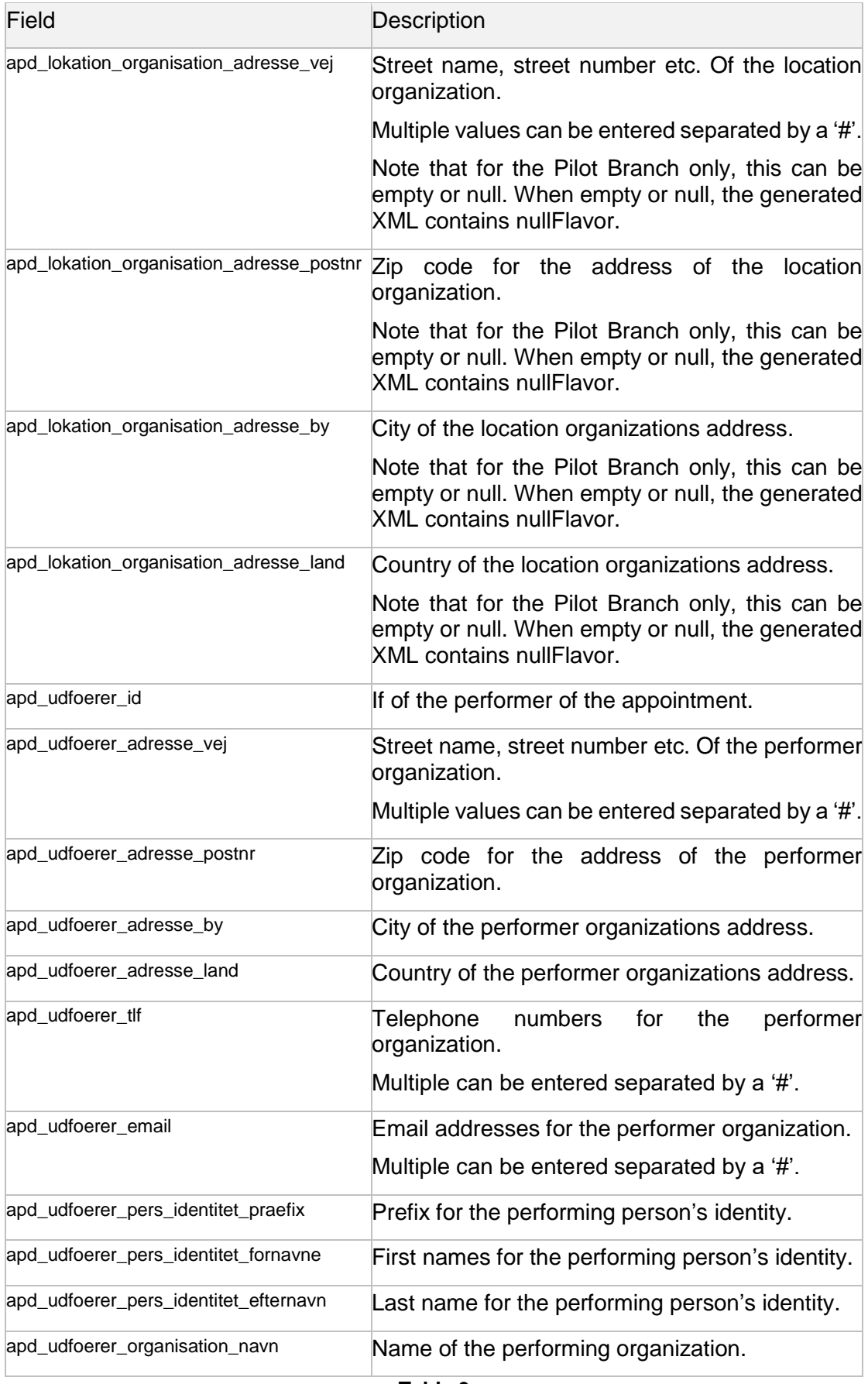

### **2.2.3.4 02\_apd\_requester.csv**

The 02\_apd\_requester.csv file contains data about the author of the appointment.

The following table show the input values for rows in the 02\_apd\_requester.csv file, and an example can be seen in [Table 29](#page-29-0)

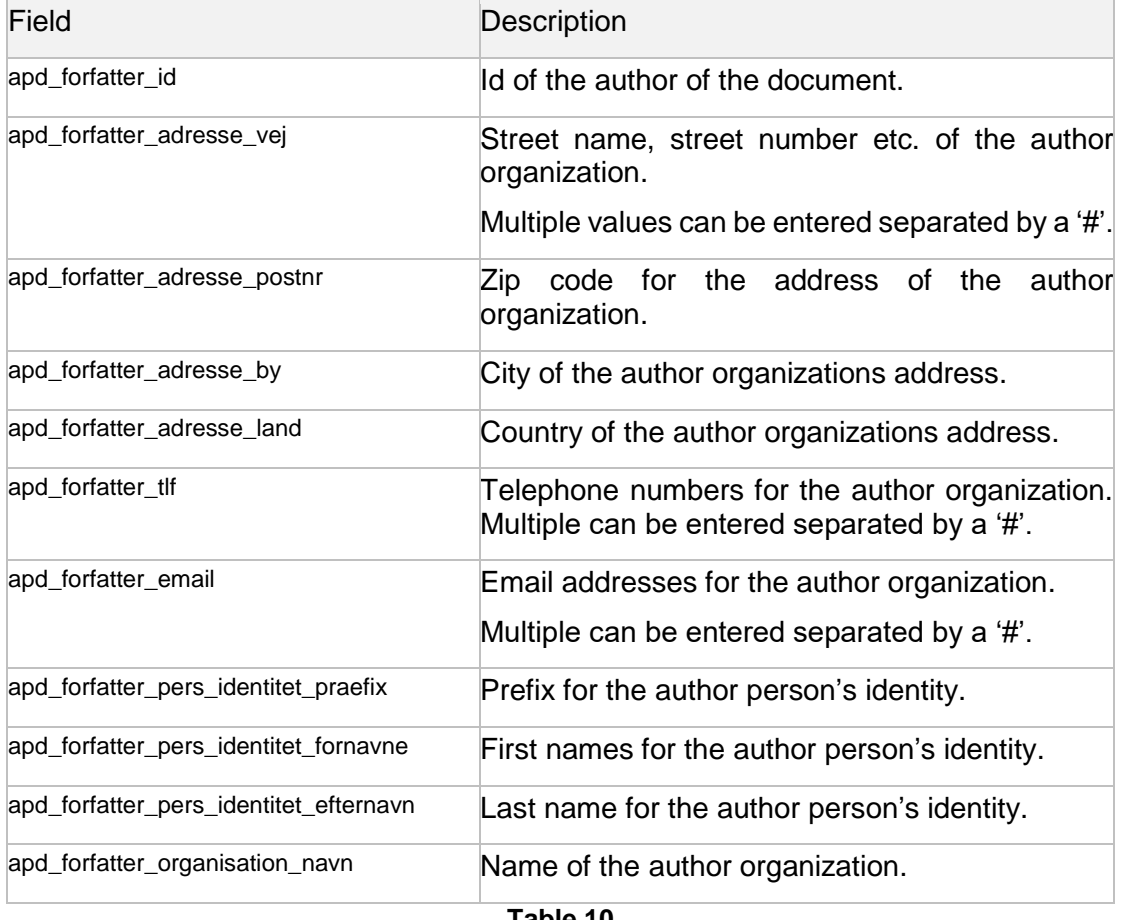

**Table 10**

### **2.2.3.5 Reusing reason-data**

If the appointment id of one row in the 02\_apd\_base.csv file is identical to the appointment id of the previous row in that file, the reason data will be reused from the previous row. This makes it easy to make different versions of the same appointment, where as an example only the status of the appointment has changed.

# <span id="page-12-0"></span>**2.3 Program Properties**

There are several property values that need to be set before the test data generation can start. Note that the default path values match if the data generator executable is located at the parent folder of the "datacreation" folder.

Here is an example of a properties file

```
headerPath=./datacreation/headerfiles/
generatedCdaHeaderDatePath=./datacreation/output/generatedCDADataF
ilesPath/
qrdFilesPath=./datacreation/qrdfiles/
```

```
generatedQrdDataFilesPath=./datacreation/output/generatedQrdDataFi
lesPath/
generatedQrdXmlFilesPath=./datacreation/output/generatedQrdXMLFile
sPath/
phmrFilesPath=./datacreation/phmrfiles/
generatedPhmrDataFilesPath=./datacreation/output/generatedPhmrData
FilesPath/
generatedPhmrXmlFilesPath=./datacreation/output/generatedPhmrXmlFi
lesPath/
apdFilesPath=./datacreation/apdfiles/
generatedApdDataFilesPath=./datacreation/output/generatedApdDataFi
lesPath/
generatedApdXmlFilesPath=./datacreation/output/generatedApdXmlFile
sPath/
#QRD cron notation for when documents will be created:
# Example: At 19.00 every Friday in January 2015
qrd_cron=0 0 19 ? 1 FRI ? 2015
#PHMR cron notation for when documents will be created:
# Example: At 18.00 every Monday, Wednesday and Friday in January 
2015
phmr_cron=0 0 18 ? 1 MON,WED,FRI 2015
```
The properties are as follows:

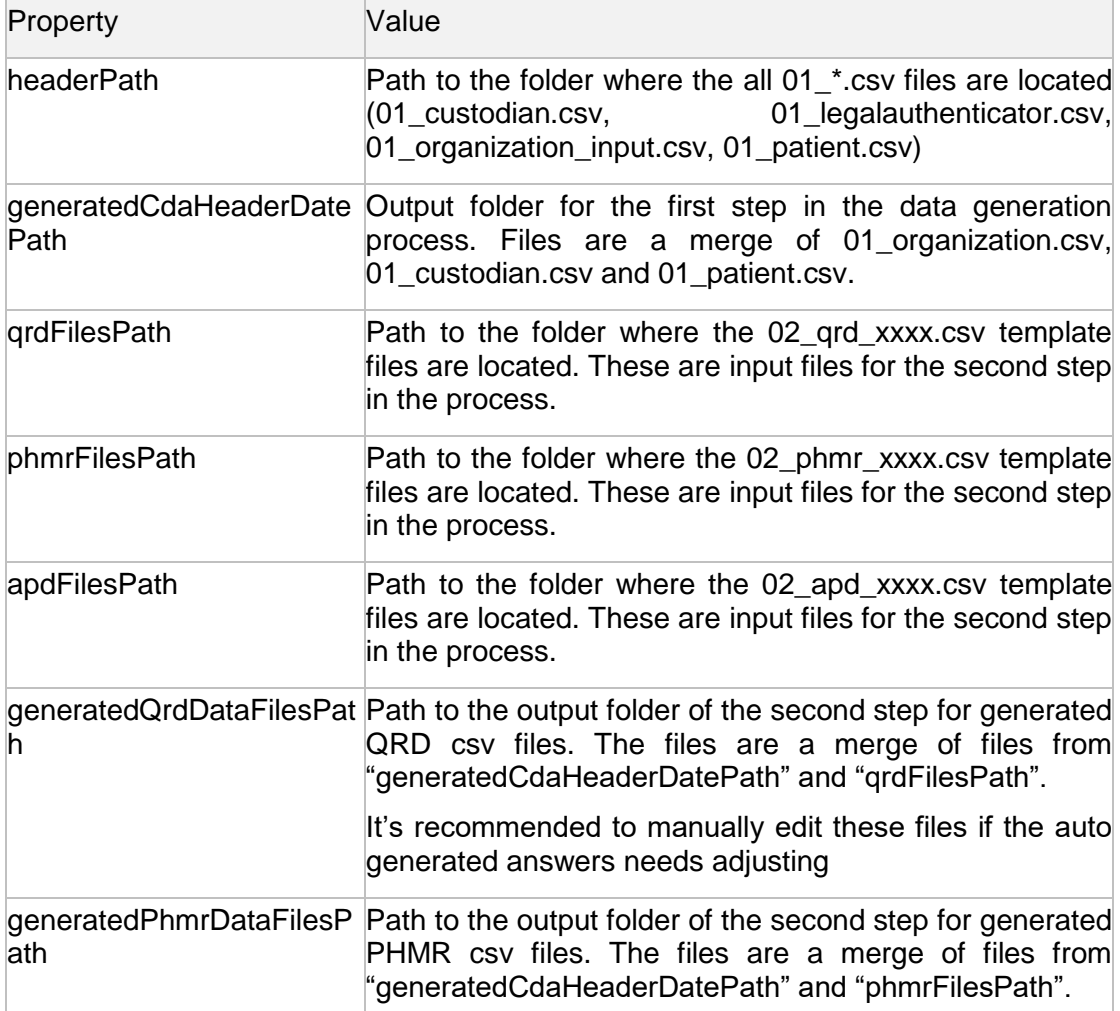

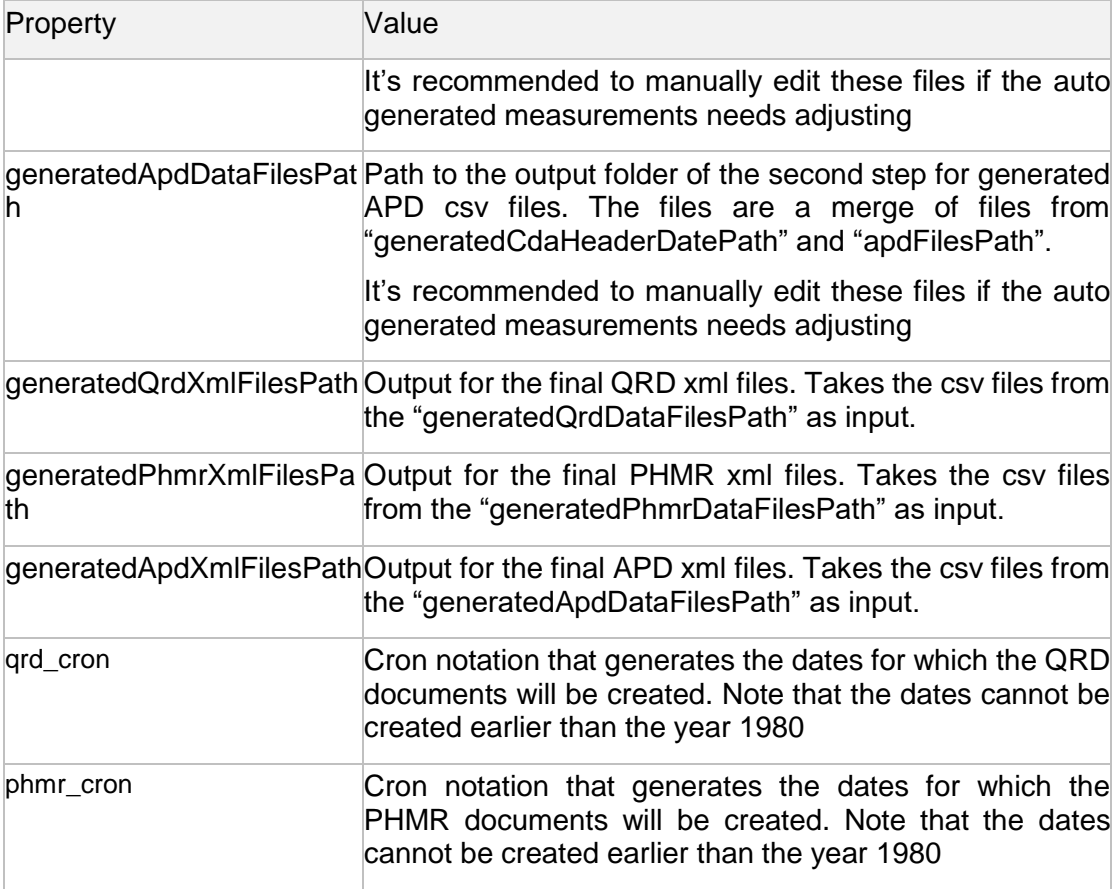

The properties qrd\_cron and phmr\_cron uses the CRON notation which is an expression for which a series of dates are generated. To properly fill out the two parameters it is recommended to read the following web page: [http://www.quartz](http://www.quartz-scheduler.org/documentation/quartz-1.x/tutorials/crontrigger)[scheduler.org/documentation/quartz-1.x/tutorials/crontrigger.](http://www.quartz-scheduler.org/documentation/quartz-1.x/tutorials/crontrigger)

# <span id="page-15-0"></span>**3 Data Generation Process**

The process of generating data contains several steps described in this section. Overall, there are four steps.

- 1. Create CDA header
- 2. Create data content
- 3. Build PHMR, QRD or APD xml files
- 4. Upload the files

Make sure that the following projects have been build or the latest versions are available at the maven repository [http://artifactory.4s-online.dk/artifactory/net4care.](http://artifactory.4s-online.dk/artifactory/net4care) The versions used at release of this document are:

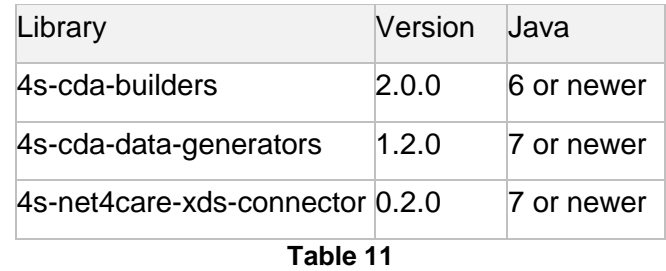

To build the projects from source be sure to have the following software installed.

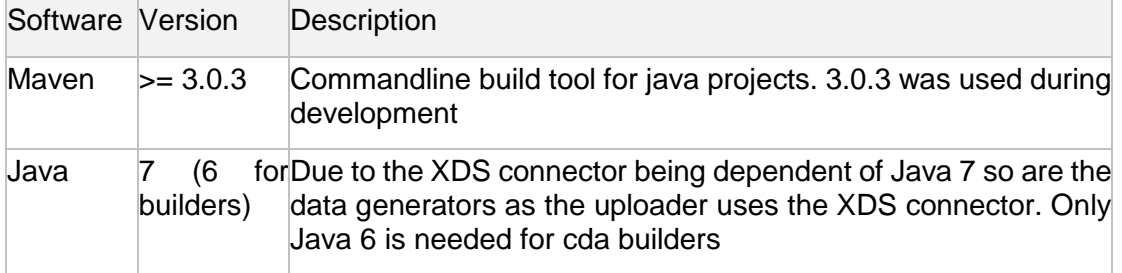

### **Table 12**

Building the 4s-cda-datagenerator is done by:

<source-root>mvn clean install

The following sections makes references to a config.properties file which is located at:

<source-root>\target\datacreation

# <span id="page-16-0"></span>**3.1 Create CDA Header**

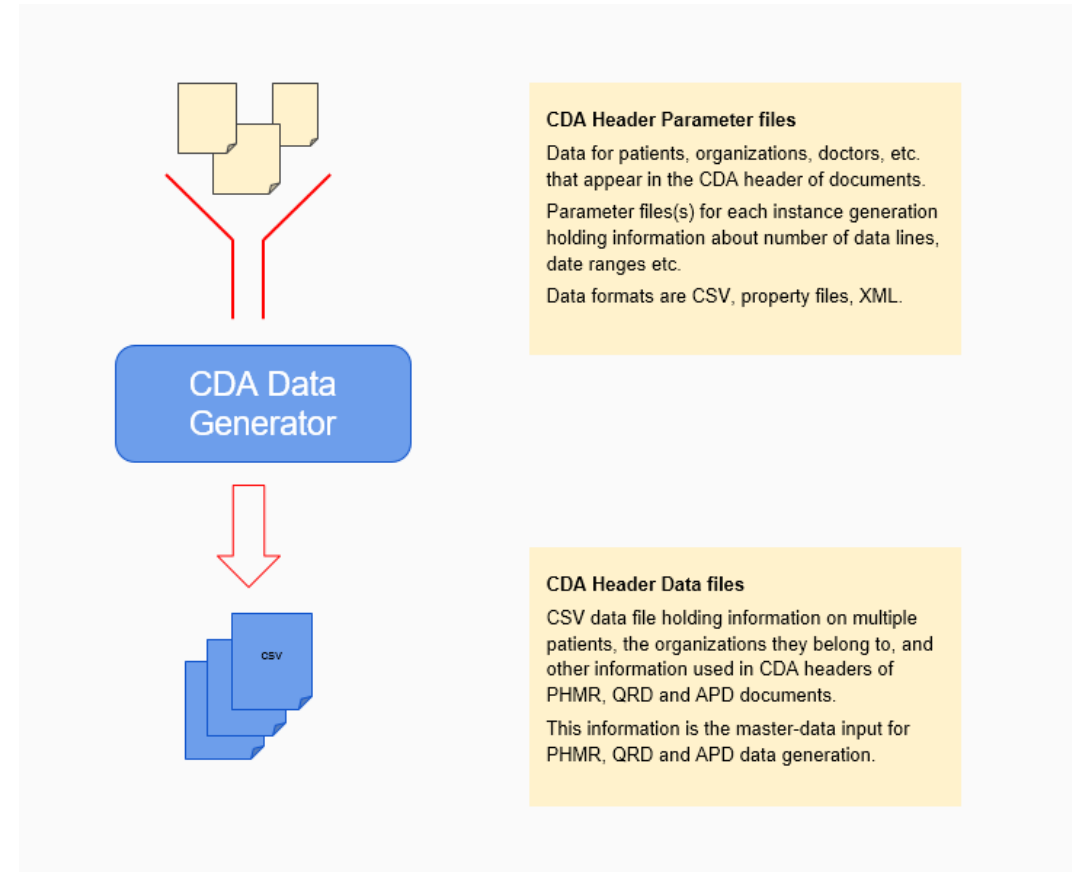

**Figure 1: Input header info merged to one csv**

The CDA header files consists of three input files. Data for patient, organizations and custodians. In this process, these files are merged in such a way that each patient are randomly matched with multiple organizations from the organizations file and one custodian. The output of this process is a csv file per patient containing all merged data.

### <span id="page-16-1"></span>**3.1.1 Commands**

The overall concept of this process is to use a command line to generate the generatedCdaHeaderDateFile.csv file. This file contains a row for each patient. It is possible to modify this after generating it if you want to change address or other things in the CDA header files.

Go to the target folder:

<source-root>cd target

And run the following command:

```
java -cp datagenerators-1.2.0-jar-with-dependencies.jar 
dk.s4.hl7.cda.datacreation.CdaDataGenerator
```
# <span id="page-17-0"></span>**3.2 Create Data Content**

Next step is to merge the generated CDA header files with PHMR measurements, QRD answers or APD appointments. This is done be processing the PHMR, QRD and APD template which generates or sets the specified values in input files. The output is a csv file per patient per type of document where each row is a measurement, an answer to a question or an appointment.

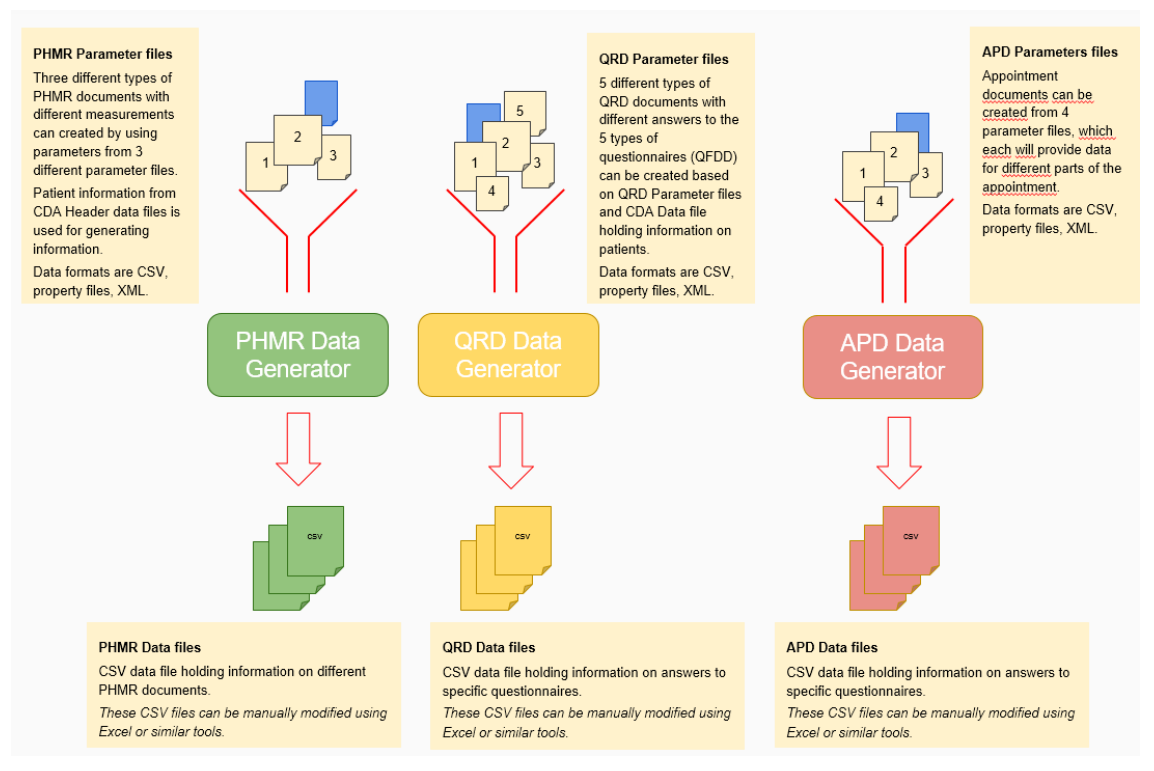

**Figure 2: Merge header and PHMR or QRD templates**

### <span id="page-17-1"></span>**3.2.1 Commands**

The overall concept of this process is to use a command line to generate the CDA header data + QRD, PHMR or APD specific data in a csv file. It is possible to modify this after generating it, so you can change the CDA header data and PHMR, QRD or APD specific data in the csv file.

### <source-root>cd target

The following command creates the QRD generated csv files. The number of generated documents is located in the config.properties as "qrd\_antal\_documents\_per\_patient".

java -cp datagenerators-1.2.0-jar-with-dependencies.jar dk.s4.hl7.cda.datacreation.QrdDataGenerator

Likewise the PHMR generator has a property "phmr\_antal\_dage\_mellem\_maaling" in the config.properties file which is used to auto generate PHMR csv files by the following command:

java -cp datagenerators-1.2.0-jar-with-dependencies.jar

The following command creates the APD generated csv fils. The number of generated documents depends on the number of lines in one of the input files plus on the given time values for these lines. This is further explained in [2.2.3.](#page-8-0):

java -cp datagenerators-1.2.0-jar-with-dependencies.jar dk.s4.hl7.cda.datacreation.ApdDataGenerator

# <span id="page-18-0"></span>**3.3 Build PHMR, QRD and APD Xml Files**

At this point the csv files contains all the necessary information and the test data generation tool is able to build the actual PHMR, QRD and APD files. Please note the following about this step:

- If references has been selected for the patient the PHMR generator will look up the patients QRD csv files and create a reference to the QRD file. If no QRD csv file for the patient is present no references are made. Hence, if references is needed generate the QRD csv files first.
- There will be generated one QRD file per patient where all answers are included
- The QRD document will have a reference to the QFDD document for which the QRD contains answers for.

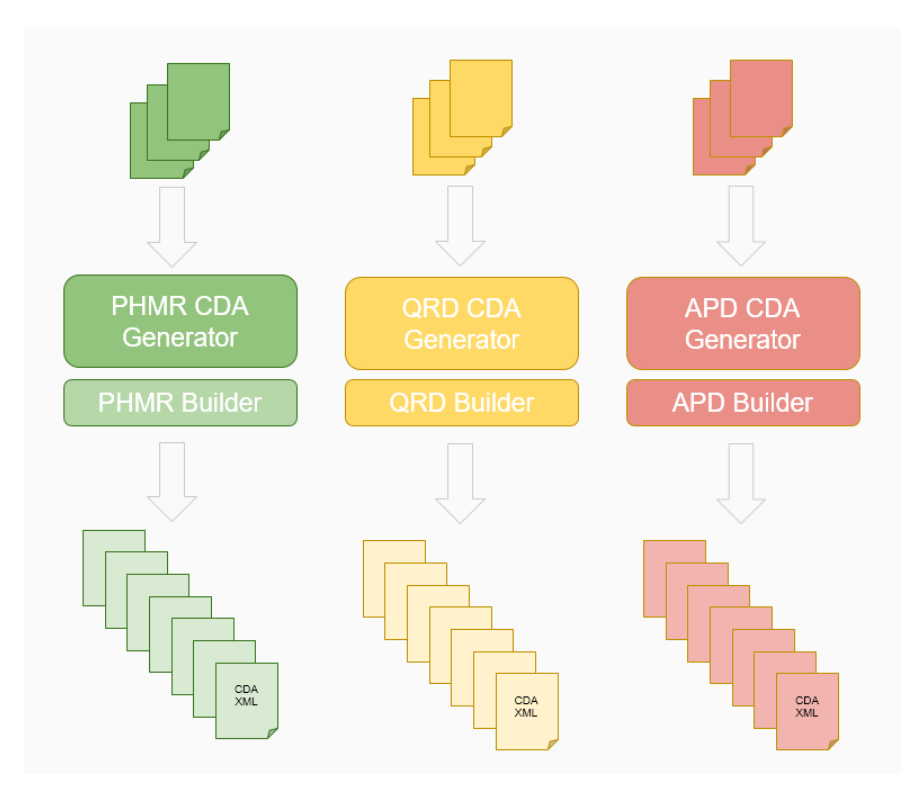

**Figure 3: Generate CDA xml from csv**

### <span id="page-19-0"></span>**3.3.1 Commands**

<source-root>cd target

The following command generates QRD xml files, one for each QRD csv file generated in the previous step.

```
java -cp datagenerators-1.2.0-jar-with-dependencies.jar 
dk.s4.hl7.cda.datacreation.QrdXmlCdaGenerator
```
The following command generates PHMR xml files, one for each PHMR csv file generated in the previous step.

```
java -cp datagenerators-1.2.0-jar-with-dependencies.jar 
dk.s4.hl7.cda.datacreation.PhmrXmlCdaGenerator
```
The following command generates APD xml files, one for each APD csv file generated in the previous step.

```
java -cp datagenerators-1.2.0-jar-with-dependencies.jar 
dk.s4.hl7.cda.datacreation.ApdXmlCdaGenerator
```
# <span id="page-20-0"></span>**3.4 Upload Files**

After generating the PHMR, QRD and APD xml files the tools can be used to upload the CDA documents to an XDS Repository and Registry. This is done by calling the provide and register method at the repository with CDA xml document from a parameter specified folder.

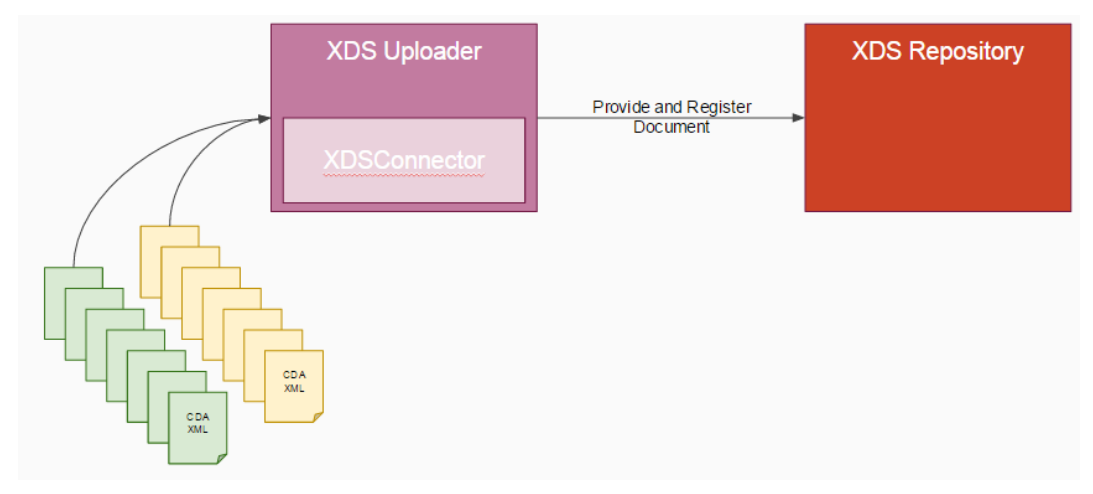

**Figure 4: Upload xml files to XDS Repository**

# <span id="page-20-1"></span>**3.4.1 Commands**

The overall concept of this process is to use a command line application to point out a folder holding CDA documents in xml format, which are uploaded to an XDS Repository and the metadata registered in the XDS Registry. At this step the CDA documents must be generated and ready to upload at a given folder.

Note that the values of attributes and elements in the CDA xml files must be properly escaped before the document can be uploaded successfully.

The 4s-cda-data-generators library is built using the following maven command:

```
<source-root>/mvn clean install
```
After a successful build go to the folder '"target/input" and update the upload.properties with proper configuration. Following is an example:

```
# XDS Repository info
xds.repositoryUrl=http://localhost
xds.registryUrl=http://localhost
xds.repositoryId=1.2.3.4
xds.homeCommunityId=1.2.3.4
# Number of documents to batch in a single submissionset per 
provide and register call
xds.submissionSet.batchsize=1
# Metadata info for provide and register calls
# For proper values see:
# http://svn.medcom.dk/svn/drafts/Standarder/IHE/OID/DK-
IHE Metadata-Common Code systems-Value sets.xlsx under the
'DK IHE HealthcareFacilityTypeCo' sheet
healthcarefacilitytype.code=22232009
healthcarefacilitytype.codesystem=2.16.840.1.113883.6.96
healthcarefacilitytype.displayname=hospital
```
### User guide for CDA tools, version 2.2 Page 21 of 30

```
# For proper values see:
# http://svn.medcom.dk/svn/drafts/Standarder/IHE/OID/DK-
IHE Metadata-Common Code systems-Value sets.xlsx under the
'DK IHE practiceSettingCode VS' sheet
practicesettingscode.code=418112009
practicesettingscode.codesystem=2.16.840.1.113883.6.96
practicesettingscode.displayname=lungesygdomme
```
Next step is to run the actual upload command. The following example will upload PHMR and QRD example documents for the test patient Nancy from the input folder.

```
<source-root>cd target
```

```
java -cp datagenerators-1.2.0-jar-with-dependencies.jar 
dk.s4.hl7.cda.upload.CDAUploader -properties 
./input/upload.properties -inputfolder ./input
```
As seen in the above example there are two required parameters for the upload command line tool.

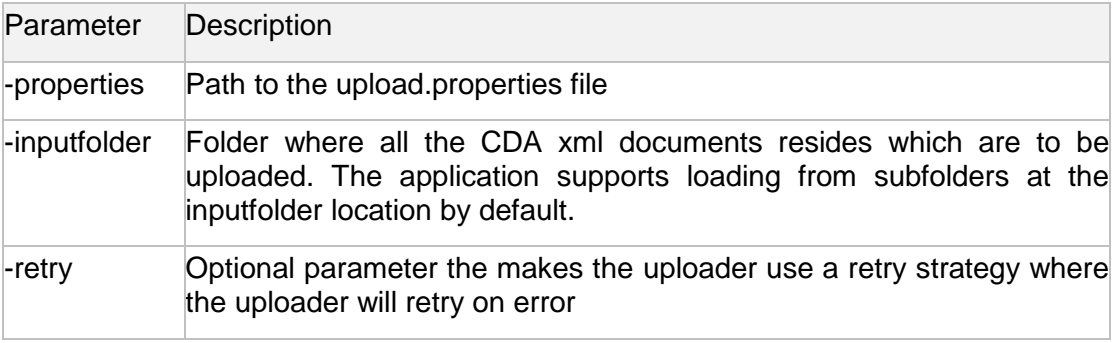

**Table 13**

# <span id="page-22-0"></span>**3.5 Download Files**

The CDA Downloader is a command-line tool in the CDA Tools package that is able to download documents from an XDS Repository. The downloaded documents are stored as xml files in a configurable output folder. The CDA Downloader sends a FindDocuments Stored Query (ITI-18) to the XDS Registry retrieving the metadata that corresponds to the search criterias. All documents found in the metadata are retrived from the XDS Repository by sending a Retrieve Document Set request (ITI-43). The search parameters in the FindDocuments query is configurable by using parameters on the command-line.

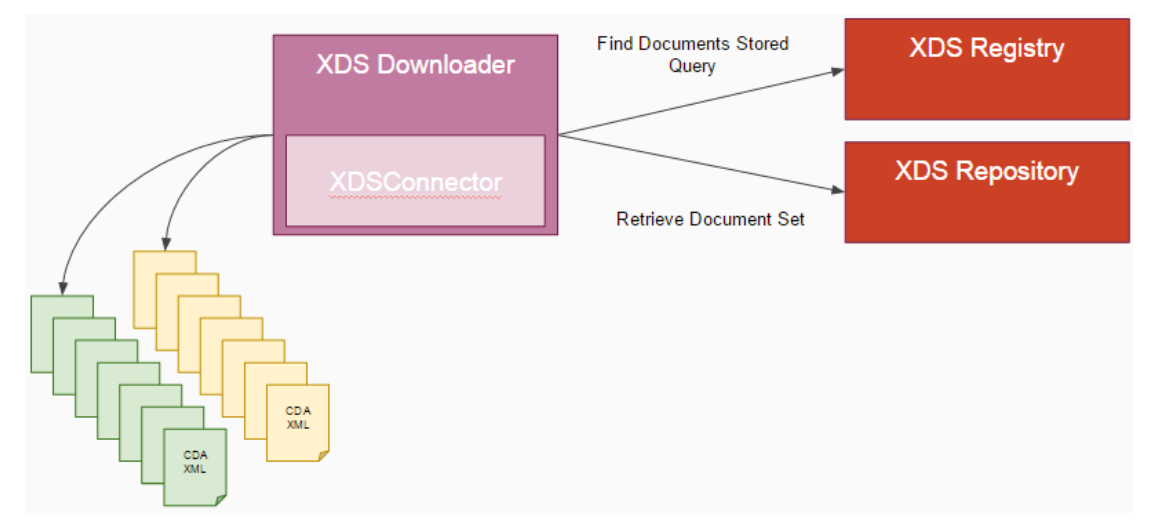

**Figure 5 Download documents from a XDS Repository**

# <span id="page-22-1"></span>**3.5.1 Commands**

The 4s-cda-data-generators library is built using the following maven command:

<source-root>/mvn clean install

After a successful build go to the folder '"<source-root>/target/download/" and update the download.properties with proper configuration. Following is an example:

```
# XDS info
xds.repositoryUrl=http://localhost
xds.registryUrl=http://localhost
xds.repositoryId=1.2.3.4
xds.homeCommunityId=1.2.3.4
# The output folder where the downloaded documents will be placed. 
Note that the folder must exist and the application must have 
permissions to write to the folder.
output.folder=./download/output/
# Force encoding when writing documents to file
output.encoding=UTF-8
```
Next step is to run the actual download command. The following example will download all documents created in the period 2016-01-01 to 2016-02-01 for the test patient Nancy to the output folder (./download/output/).

<source-root>cd target

```
java -cp datagenerators-1.2.0-jar-with-dependencies.jar 
dk.s4.hl7.cda.download.CDADownloader -patient 2512489996 -
creationTime 2016-01-01,2016-02-01 -approved
```
The CDA Downloader supports the complete range of parameters defined by the FindDocuments Stored Query. All parameters to the downloader are explained in the following.

<span id="page-23-0"></span>

| Parameter               |        | Optionality Argument format                                                                                    | Description                                                                                                    |  |
|-------------------------|--------|----------------------------------------------------------------------------------------------------|----------------------------------------------------------------------------------------------------|--|
| -approved               | 01     | None                                                                                                    | <b>Searches</b><br>for<br>documents<br>with<br>approved status. At least one of -<br>approved or -deprecated parameters<br>must be specified                                                                                                    |  |
| -author                 | 01     | XCN.<br>Eq.<br>^Andersen^Anders^<br>Frederik&Ingolf                                                            | by the<br>Search<br>author<br>of<br>the<br>document. The format must be XCN<br>(http://www.healthintersections.com<br>.au/?p=1175) as stated by the DK<br>metadata<br>profile:<br>https://svn.medcom.dk/svn/drafts/S<br>tandarder/IHE/DK profil metadata/ |  |
| -classCode              | $0.$ * | <code>,<code_sy<br>STEM&gt;<br/>Eg. 12,34</code_sy<br></code>                                                  | Class code of the document <sup>2</sup>                                                                                                    |  |
| -confidentialityCode    | $0.1*$ | <code>,<code_sy<br>STEM&gt;<br/>Eg. 12,34</code_sy<br></code>                                                  | Confidentiality code of the document <sup>2</sup>                                                                                                    |  |
| -creationTime           | 01     | <from_time>,<to<br>TIME&gt;<br/>See explanation of<br/>after<br/>format<br/>this<br/>table</to<br></from_time> | Date time interval of the document<br>creation time                                                                                                    |  |
| -deprecated             | 01     | None                                                                                                    | documents<br><b>Searches</b><br>for<br>with<br>deprecated status. At least one of -<br>approved or -deprecated parameters<br>must be specified                                                                                                    |  |
| -eventCode              | $0.1*$ | <code>,<code_sy<br>STEM&gt;<br/>Eg. 12,34</code_sy<br></code>                                                  | Event code of the document <sup>2</sup>                                                                                                    |  |
| -formatCode             | $0.$ * | <code>,<code_sy<br>STEM&gt;<br/>Eg. 12,34</code_sy<br></code>                                                  | Format code of the document <sup>2</sup>                                                                                                    |  |
| -healthcareFacilityCode | $0.1*$ | <code>,<code_sy<br>STEM&gt;<br/>Eg. 12,34</code_sy<br></code>                                                  | Healthcare facility type code of the<br>document <sup>2</sup>                                                                                                    |  |
| -help                   | 01     | None                                                                                                    | Print help usage page                                                                                                    |  |
| -ondemand               | 01     | None                                                                                                    | Search for on-demand documents                                                                                                    |  |
| -patient                | 11     | 10 digits                                                                                                    | The social security number of the<br>patient                                                                                                    |  |
| -practiceSettingCode    | $0*$   | <code>,<code_sy<br>STEM&gt;<br/>Eg. 12,34</code_sy<br></code>                                                  | Practice<br>setting<br>code<br>of<br>the<br>document <sup>2</sup>                                                                                                    |  |
| -properties             | 01     | Path URI.<br>/properties/                                                                                      | Path to the file download.properties.<br>Uses default path (./download/ /) if<br>not specified                                                                                                    |  |
| -serviceStart           | 01     | See explanation<br>after<br>format<br>table                                                                    | of Date time interval of the document<br>this service start time                                                                                                    |  |
| -serviceStop            | 01     | format<br>after<br>table                                                                                       | See explanation of Date time interval of the document<br>this service stop time                                                                                                    |  |

 $2$ It is recommended to use the common codes from MedCom: [https://svn.medcom.dk/svn/drafts/Standarder/IHE/OID/DK-IHE\\_Metadata-](https://svn.medcom.dk/svn/drafts/Standarder/IHE/OID/DK-IHE_Metadata-Common_Code_systems-Value_sets.xlsx)[Common\\_Code\\_systems-Value\\_sets.xlsx](https://svn.medcom.dk/svn/drafts/Standarder/IHE/OID/DK-IHE_Metadata-Common_Code_systems-Value_sets.xlsx)

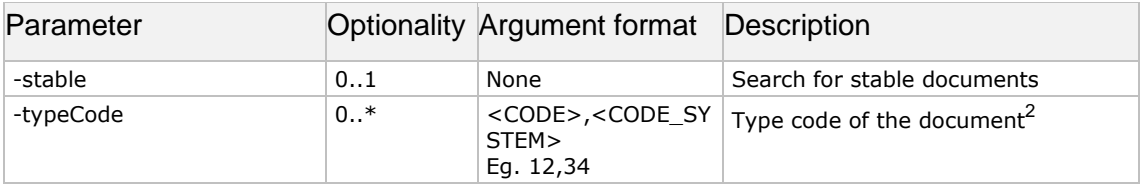

The time intervals creationTime, serviceStart and serviceStop are defined as two comma separated ISO8601 time stamps: <FROM\_TIME>,<TO\_TIME>. From\_time and To-time are both optional, but not at the same time. [Table 15](#page-25-1) shows a couple of examples:

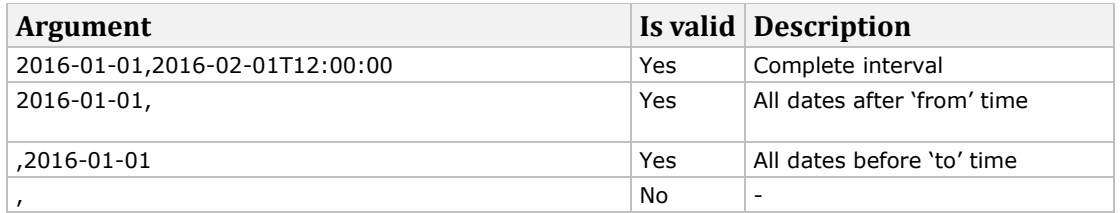

**Table 14 Date and time interval examples**

The parameters that have an optionality of '0..\*' may be defined several times on the command-line. Eg. '-eventCode 1,2 –eventCode 3,4'. The two codes are added to the FindDocuments Query request.

# **4 Examples**

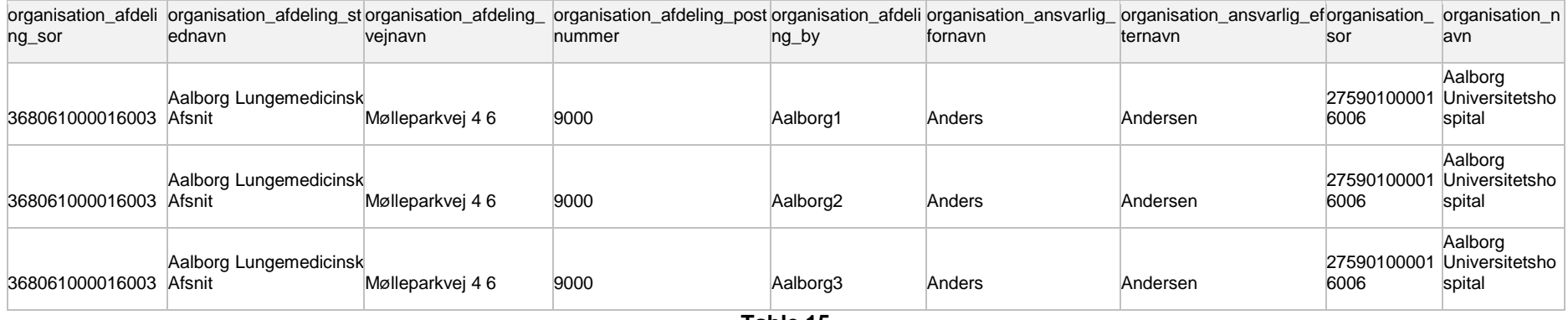

**Table 15**

<span id="page-25-0"></span>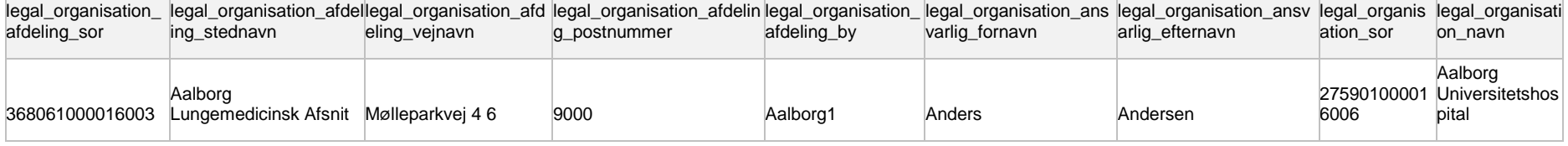

**Table 16**

<span id="page-25-3"></span><span id="page-25-2"></span><span id="page-25-1"></span>

| custodian sor | custodian stednavn | custodian afdeling navn                                                                    | custodian_vejnavncustodian_postnummercustodian_by |          |
|---------------|--------------------|--------------------------------------------------------------------------------------------|---------------------------------------------------|----------|
|               |                    | 368061000016003 Aalborg Universitetshospital Aalborg Lungemedicinsk Afsnit Mølleparkvej 46 | 9000                                              | Aalborg4 |
|               |                    | 368061000016003 Aalborg Universitetshospital Aalborg Lungemedicinsk Afsnit Mølleparkvej 46 | 9000                                              | Aalborg5 |
|               |                    | 368061000016003 Aalborg Universitetshospital Aalborg Lungemedicinsk Afsnit Mølleparkvej 46 | 9000                                              | Aalborg6 |

**Table 17**

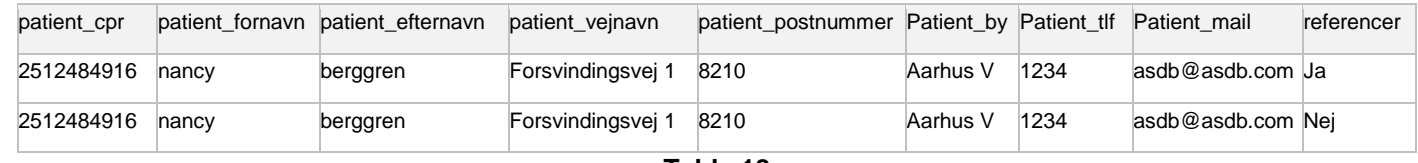

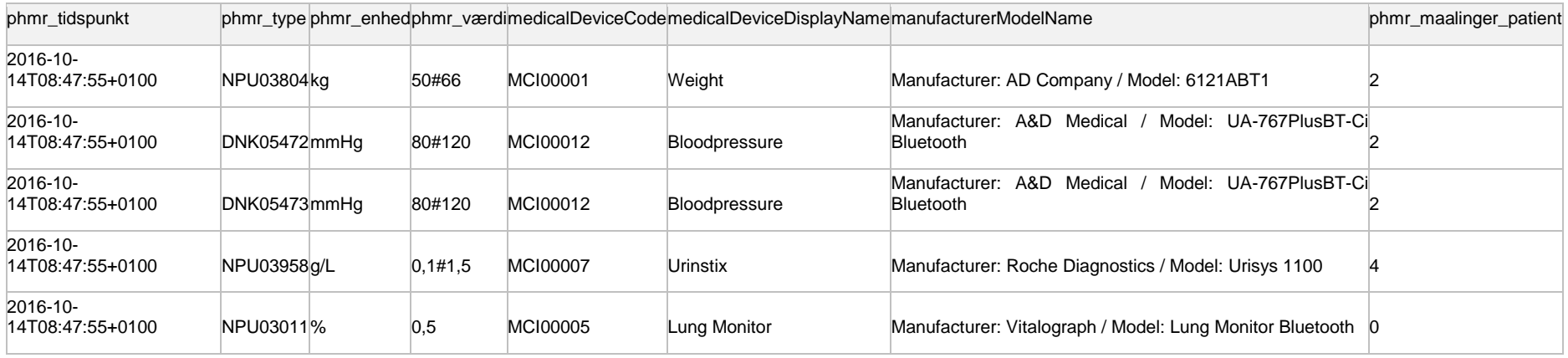

**Table 19**

<span id="page-26-1"></span><span id="page-26-0"></span>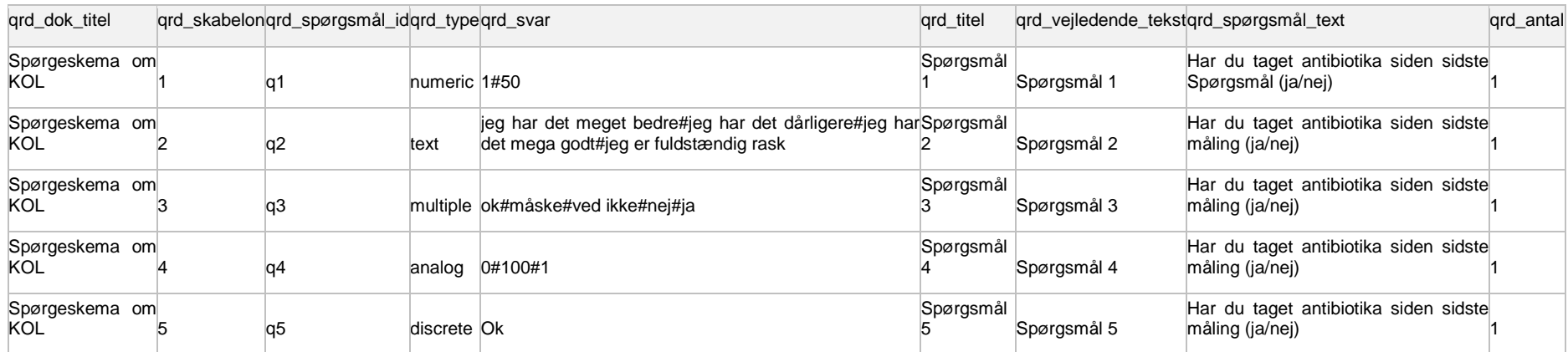

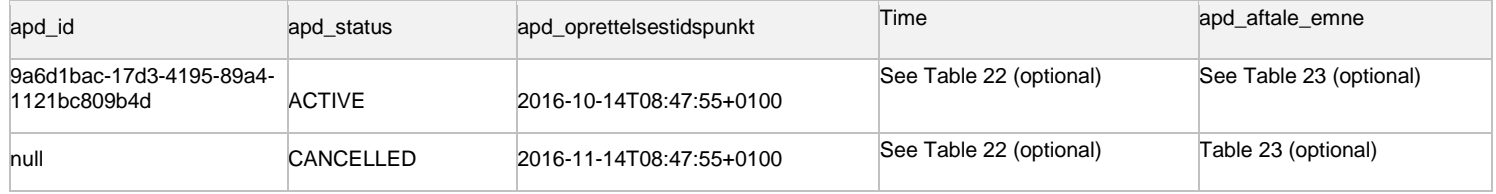

### **Table 21 - Base data example**

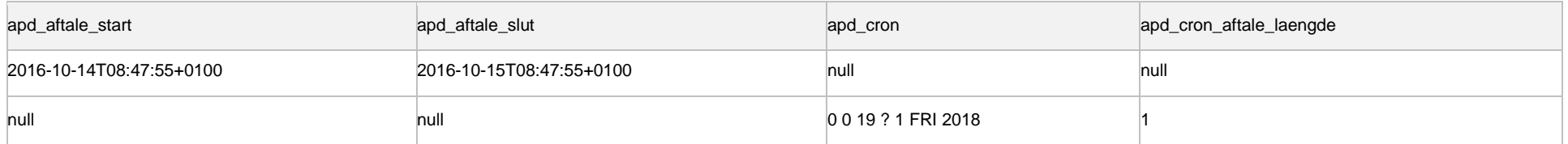

### **Table 22 Time data example**

<span id="page-27-5"></span><span id="page-27-4"></span><span id="page-27-3"></span><span id="page-27-2"></span><span id="page-27-1"></span><span id="page-27-0"></span>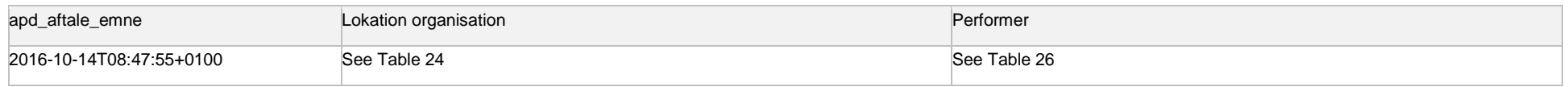

**Table 23 Reason data example**

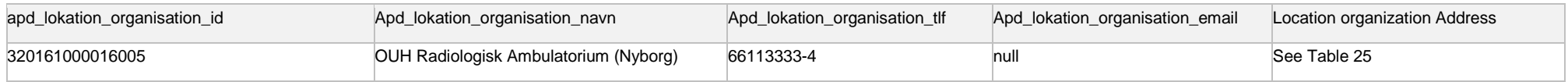

**Table 24 Location organization example**

<span id="page-28-2"></span><span id="page-28-0"></span>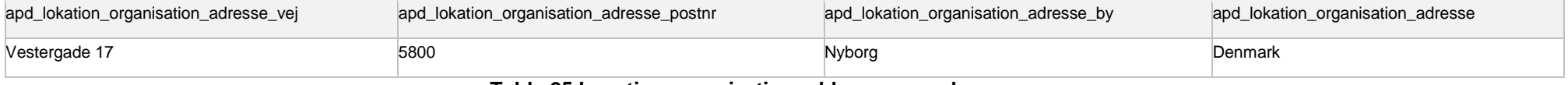

### **Table 25 Location organization address example**

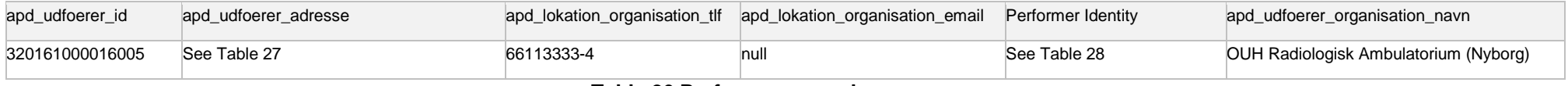

#### **Table 26 Performer example**

<span id="page-28-1"></span>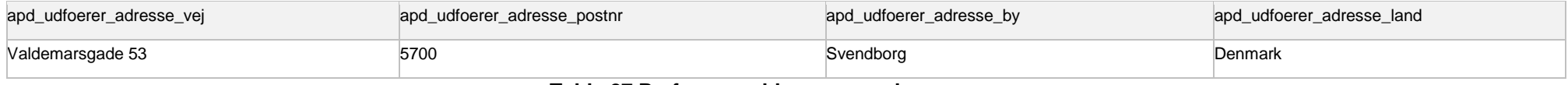

#### **Table 27 Performer address example**

<span id="page-28-4"></span><span id="page-28-3"></span>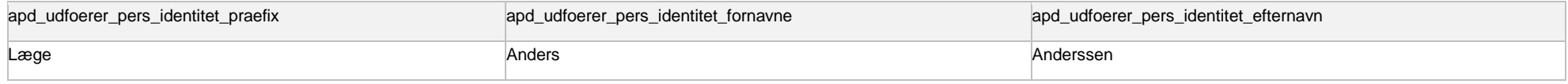

### **Table 28 - Performer identity example**

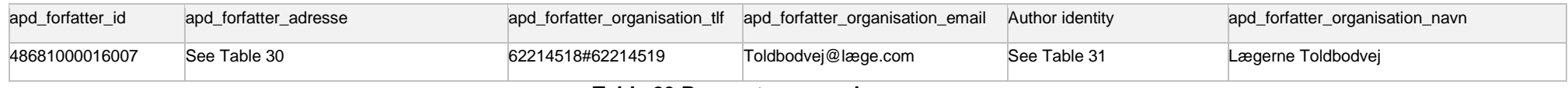

**Table 29 Requester example**

<span id="page-29-1"></span>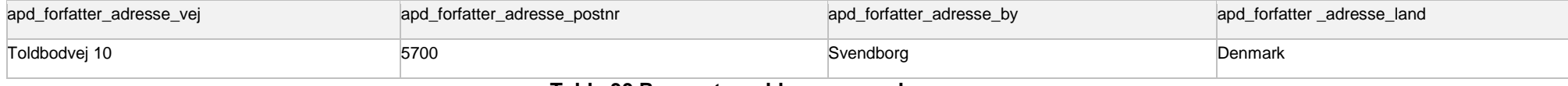

#### **Table 30 Requester address example**

<span id="page-29-2"></span><span id="page-29-0"></span>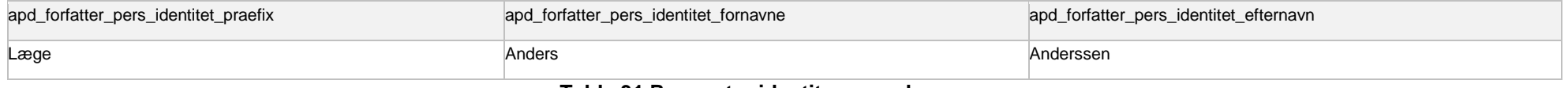

**Table 31 Requester identity example**